## **My steps how I try to commit changes:**

1. Did modification inside file e.q. ParameterLimits.h

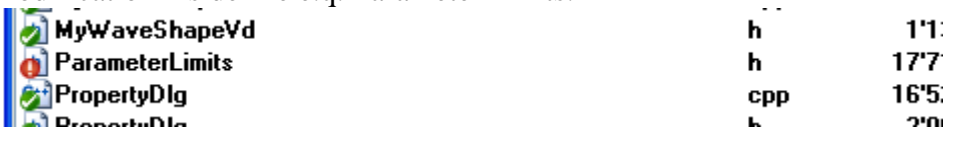

 $2.\frac{e}{2}$   $\overline{E}_{\overline{0}}$  SVN Check for modifications

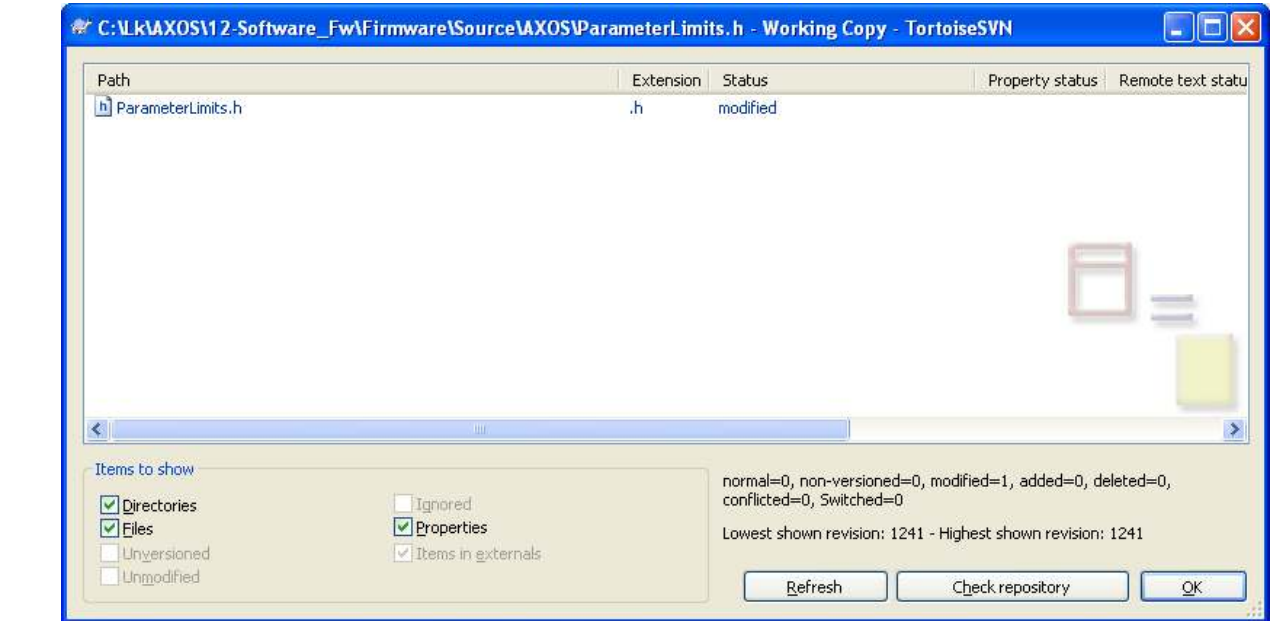

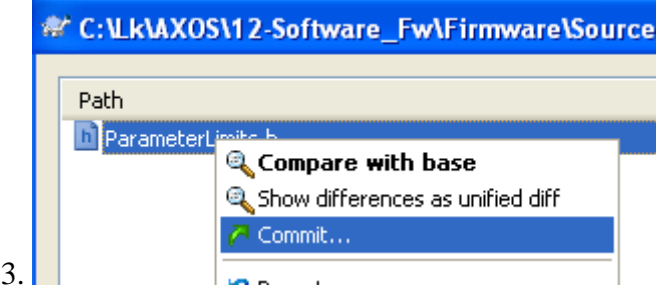

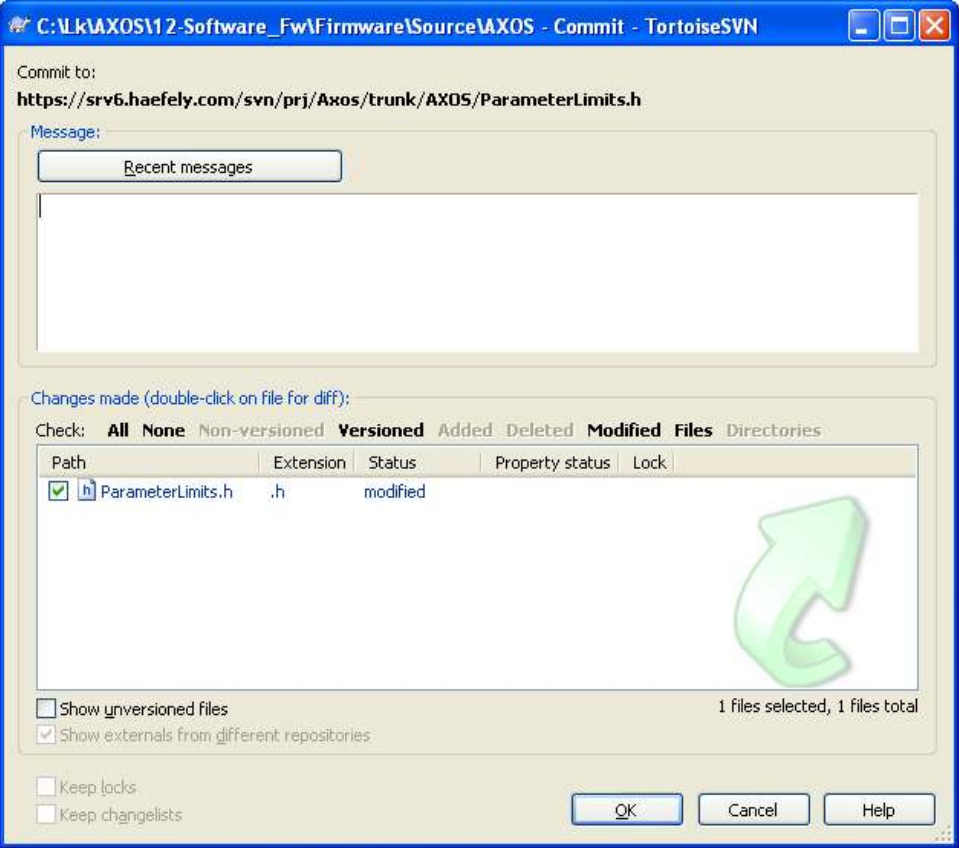

## 4. Click Ok

a) any dialog pops up an immediately is closed b) and focus is back to this screen

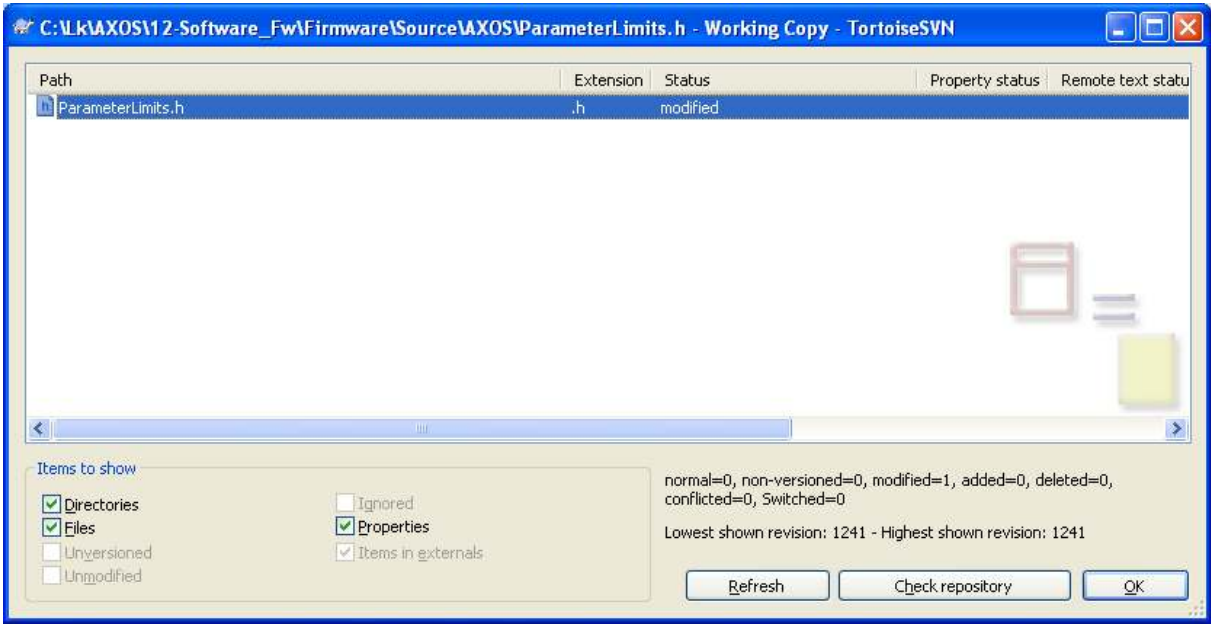

## 5. Click Refresh

Commit is not done.

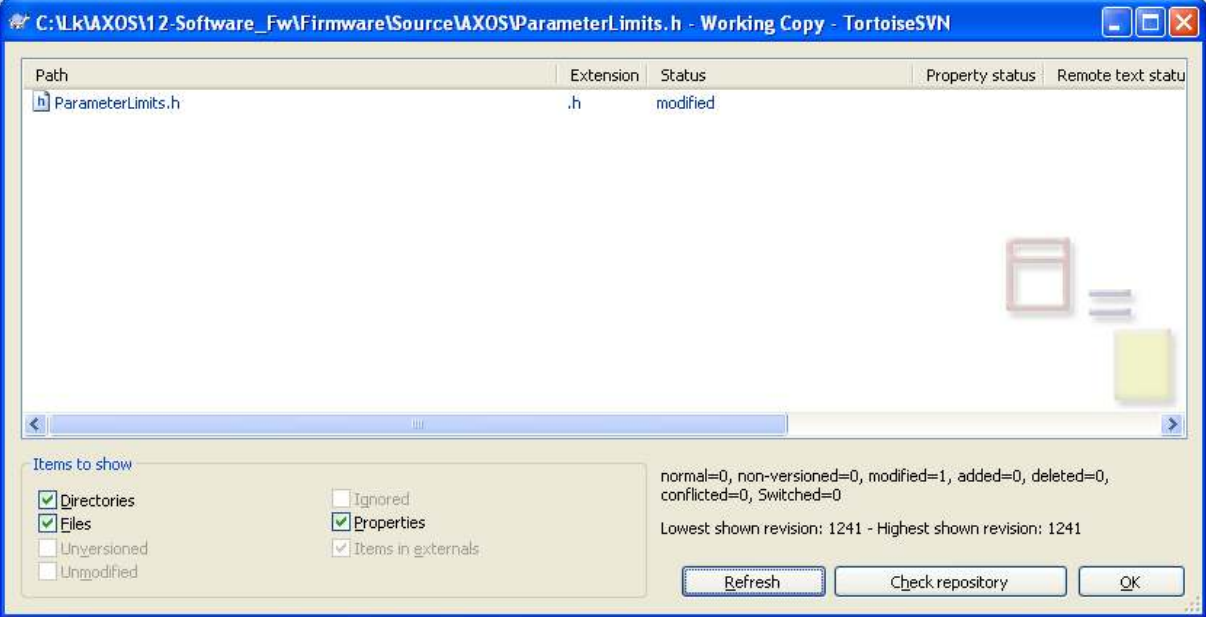

6. TortoiseSVN, Settings, Saved Data, Action lo, Show

No lines from Commit command.

Just the lines from last Update command

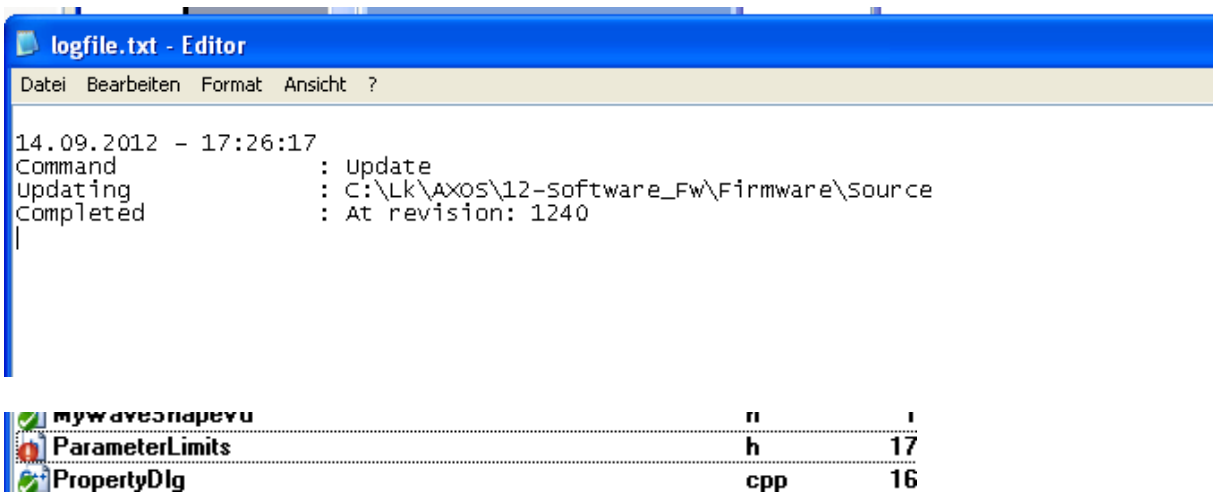

7. cmd.exe – commit by command line<br>
C:\Lk\AXOS\12-Software\_Fw\Firmware\Source\AXOS\svn commit -m "test only"<br>
Sending ParameterLimits.h<br>
Transmitting file data .<br>
Committed revision 1245. C:\Lk\AXOS\12-Software\_Fw\Firmware\Source\AXOS}\_

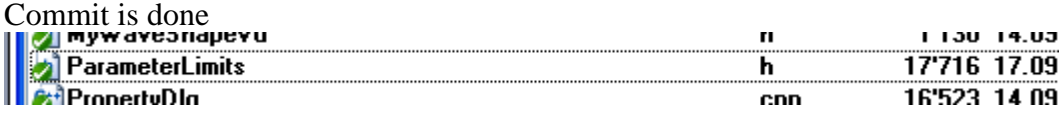